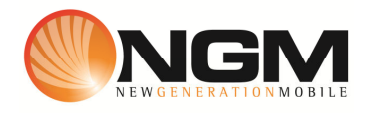

## **Configurazione MMS/GPRS NOVERCA modello NGM Egg**

Le procedure seguenti illustrano come modificare e creare nuovi account dati per impostare i servizi MMS e WAP .

## **1) Creazione nuovo /modifica account MMS**

## a. **Impostazione parametri MMS**:

Come impostazioni predefinite visualizzerete solamente i parametri degli operatori attualmente in uso.

- i. Dal menu "Servizi" scegliere la voce "Account dati" e quindi "GPRS".
- ii. Selezionare un record disponibile oppure crearne uno nuovo premendo "opzioni".
- iii. Impostare i seguenti parametri:
	- 1. Nome Account: NOVERCA MMS
	- 2. APN: mms.noverca.it
	- 3. Nome utente: vuoto
	- 4. Password: vuoto
	- 5. Tipo autenticazione: Normale
	- 6. Seleziona SIM: Selezionare Sim in uso
		- >> Entrare in avanzate ed inserire i seguenti parametri.
		- 1. Pagina iniziale: **http://mms.noverca.it/**
		- 2. Tipo connessione: scegliere http
		- 3. Usa proxy: Sì
		- 4. Indirizzo proxy: 10.248.1.12
		- 5. Porta proxy: 80
		- 6. Nome utente: vuoto
		- 7. Password: vuoto
		- 8. DNS primario: 000.000.000.000
		- 9. DNS secondario: 000.000.000.000
		- 10. Indirizzo IP: 000.000.000.000
		- 11. Submask : 000.000.000.000

Salvare le modifiche effettuate.

Tornare al menu principale e scegliere

Messaggi>> impostazioni>>MMS>>Account dati>>SIM1/SIM2.

Selezionare account creato per renderlo attivo.